# **Code Visualization**

Milestone 1

## **Compare and Select Tools**

#### **Collaborative Tools**

- Version control / task calendar GitHub
- Documents / presentations Google Docs / Overleaf
- Communication Discord

### **Technical Tools**

- Graphical User Interface PyQt5
- Backend / code tracing Traceprinter
- Target programming language Java 8

### **"Hello World" Demos**

#### **Graphical User Interface PyQt5**

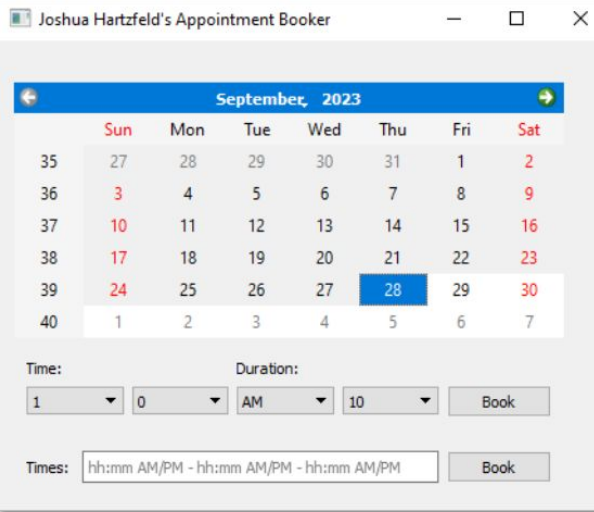

#### ass Window(QWidget):

def \_init\_(self, parent=None): super(Window, self). init (parent) self.current\_appointments = ["6:30am -7:00am", "7:00am -7:15am",

 $meridiems = ['AM', 'PM']$ minutes =  $[str(x) for x in range(60)]$ self.setWindowTitle("Joshua Hartzfeld's Appointment Booker")

# Top Date Bar self.top\_label = QLabel()

self.current\_Bookings = QFrame() self.booking\_grid = QGridLayout() self.current\_Bookings.setLayout(self.booking\_grid)

self.calendar = QCalendarWidget() self.calendar.setMinimumDate(datetime.datetime.now())

self.booking\_Frame = QFrame()  $frame_qrid = QGridLayout()$  $self.hour = QComboBox()$ self.hour.addItems(hours)  $self.minute = QCombobox()$ self.minute.addItems(minutes) self.am\_pm = QComboBox() self.am\_pm.addItems(meridiems) self.duration\_box = QComboBox() self.duration\_box.addItems(durations) self.booking\_Frame.setLayout(frame\_grid) self.frame\_push\_button = QPushButton()

#### **Backend / Code Tracing - Traceprinter**

```
[curtico@omen-arch]-(~/Downloads/java_jail/cp)-[git://master X]-
```

```
cat traceprinter/test-input.txt
```

```
"usercode":
 "public class Test { public static void main(String[] args) { int x = 3; x += x; } }",
"options": \{\},
"args": [],
"stdin": ""
```
#### **Backend / Code Tracing**

#### **Traceprinter**

```
\Boxcurtico@omen-arch:~/Downloads/java_jail/cp
[curtico@omen-arch]-(~/Downloads/java_jail/cp)-[git://master X]-
 ../java/bin/java -cp .:javax.json-1.0.jar:../java/lib/tools.jar traceprinter.InMemory < traceprinter/test-input.txt.
1 jq\cdot.
        "Mencoded_locals": {},
         "ordered_varnames": [],
       \rightarrow"globals": {},
    "ordered_globals": [],
    "heap": \{\}"encoded locals": {},
         "ordered_varnames": [],
        "parent_frame_id_list": [],<br>"is_highlighted": true,
       \overline{\phantom{a}}"globals": {},
    "heap": {}
```
## **Requirements / SRS**

#### **Interfaces**

- **•** Graphical User Interface
	- Data Structures View
	- Source View
	- Structures List
- Java Traceprinter Interface
	- Convert code to usable JSON input
	- Receive JSON output of traced code

#### **Supported Data Structures**

- Array
- java.util.ArrayList
- java.util.LinkedList
- java.util.Queue
- java.util.Stack
- codeviz.structures.Tree
- codeviz.structures.BinaryTree
- codeviz.structures.Graph

#### **Functional Requirements**

- The system shall allow users to paste/input Java code for analysis
- The system shall spawn an instance of Traceprinter as a child process
- The system shall correctly parse JSON output from Traceprinter
- The system shall visualize pre-defined detected data structures in the GUI
- The system shall visually animate the movement of data between data structures
- The system shall allow users to re-type and re-name data structure diagrams
- The system shall represent code execution line-by-line at the user's discretion

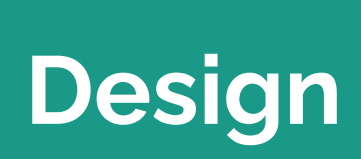

### **GUI Layout**

**Main Features:**

- **Data Structures View** visualization aspect
- **Source View** section of GUI for user to see code step by step
- **Structures List View**  Section of GUI to allow user to choose what data structure to visualize

**Additional Key Features:**

- **● View Toggle Bar** -A bar with toggles to hide or display one of the views listed above
- Other Features will be added when deemed essential

### **Main Design 1**

1 - top window bar

- 2 Toggle View bar
- 3- Source Code input/display

#### 4- Structures List

#### 5- Visualization area

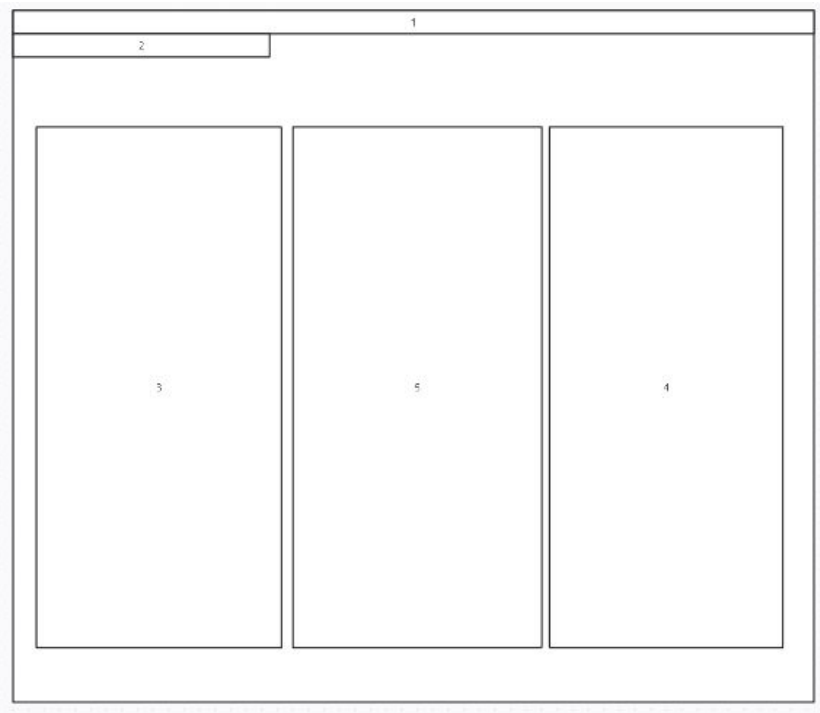

### **Main Design 2 (for lists)**

1 - top window bar

- 2 Toggle View bar
- 3- Source Code input/display
- 4- Structures List
- 5- Visualization area

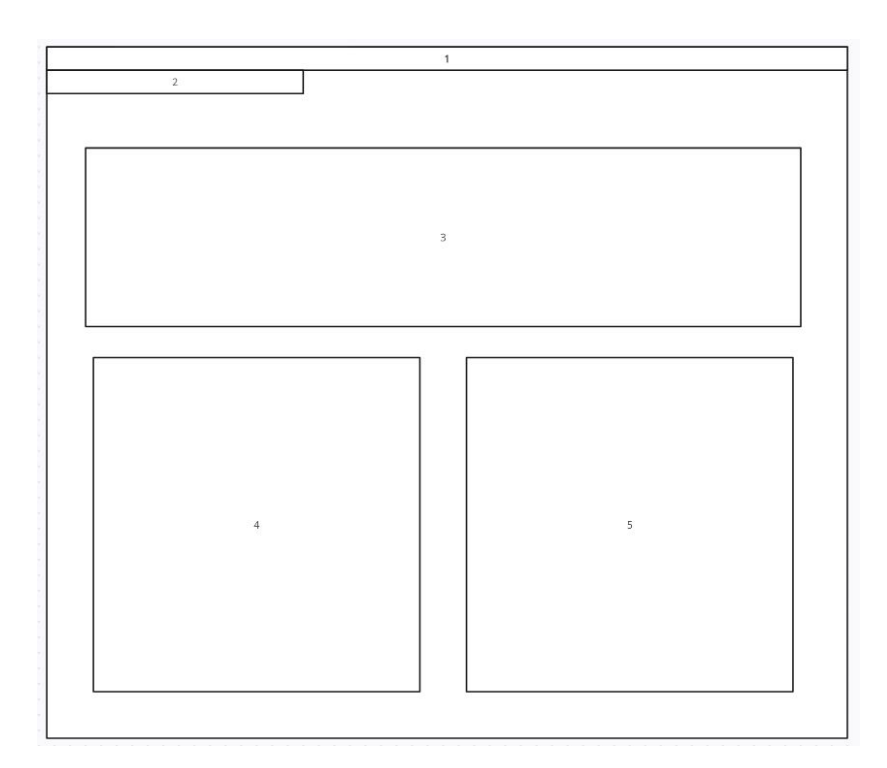

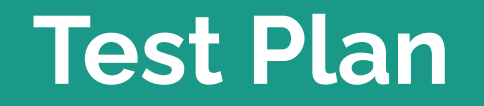

г

#### **Interfaces**

- Data Structure View
	- Verify that the data structure properly shows within the Visualization area.
- **Source View** 
	- Test that the user is able to type their Java code within this area and they are able to scroll through the code.
- Structures List
	- Ensure it list all the data structures within source code and that the user is able to rename or redefine it.

#### **Functional Requirements**

- Source Code Input
	- Test that the user is able to both type or copy and paste Java code into the Source View
- Traceprinter Subprocess
	- Verify that software launches an instance of Traceprinter that has correct arguments, sends source code as input and receives JSON output.
- **JSON Trace Parsing** 
	- Verify the parsing of the JSON data received from the Traceprinter Subprocess.
- Structure Visualization
	- Test that the data structures are correctly detected and visualized in the GUI

#### **Functional Requirements**

- Animations
	- Confirm the movement of data is accurately represented in the Data Structure View when the code trace happens
- Re-Naming
	- Test that the user is able to redefine or rename a structure
- Line-By-Line Execution
	- Verify the representation of each program state.

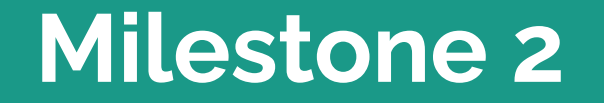

#### **GUI Groundwork**

- Construct main GUI window
	- Prioritize Data Structures View
- Set up basic layout
- Begin implementing custom PyQt5 Widget
	- Each diagram will be an instance of this widget

Primary team member assigned: Joshua Hartzfeld

### **GUI Testing**

- Test each element as it's developed
- Follow Test Plan
- Multiple environments
	- Windows
	- MacOS
	- Linux

Primary team member assigned: Equal parts each member

#### **Example Java Programs**

- Used for testing Traceprinter interface
- Used for testing data visualization / animation
- Shows users examples of valid programs

Primary team member assigned: Catherine DiResta

### **Traceprinter JSON Parsing**

- Convert JSON output to Python dictionary
- Implement main state loop
	- CLI only for now
	- Print info on each structure at each point in execution

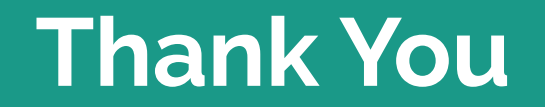

г